## **Tipps zur Bemaßung**

- zum Bemaßen (und Beschriften) referenzieren Sie Ihre Konstruktion an ein Blattmodell
- wann immer möglich sollte Bemaßung "assoziativ" sein
- Laden Sie die [DGNLIB der Beispiele](http://communities.bentley.com/communities/user_communities/bentley_general_de/m/bentleygeneralde-files/169325/download.aspx)

Verändern durch "Element ändern" : Entweder Text oder Maßlinie oder Abstand.

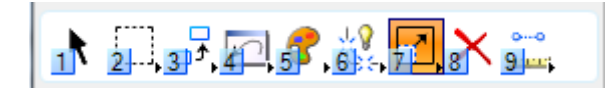

**Bemaßung steht über der Maßlinie auch bei kleinen Werten**

auch wenn der Abstand des Maßes klein ist: Linker Rand -2 (doppelte "Breite" des Masspfeils)

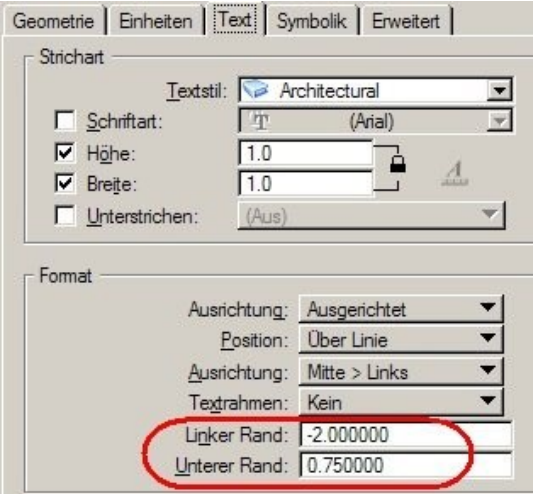

**Maßline durchgehend auch wenn die Pfeile ausserhalb stehen**

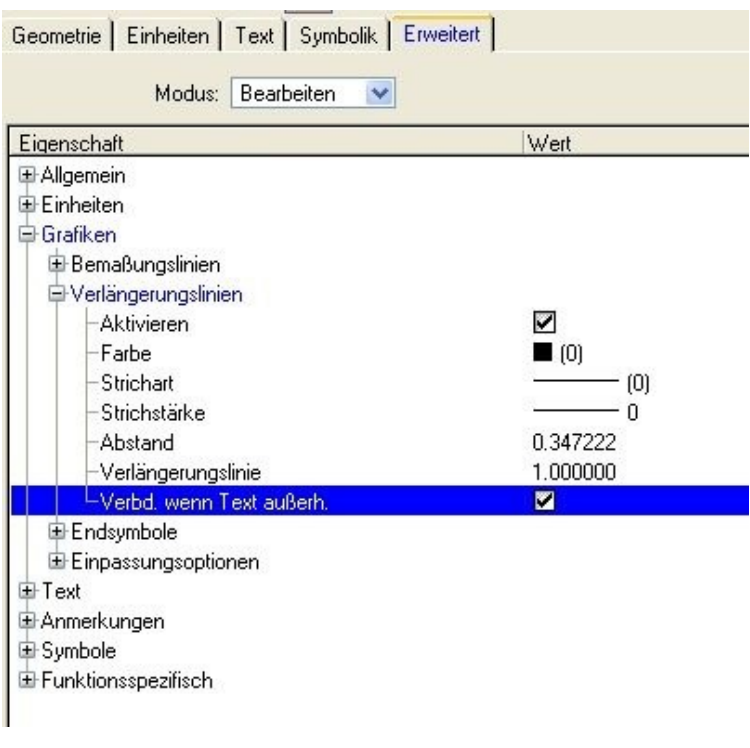

## **Bemaßung gerundet und hochgestellt - DIN fürArchitekturbemaßung**

*! alle Einstellungen sind für die richtige Darstellung wichtig !* (natürlich stellen Sie für Architekturbemassung gewöhnlich diagonale Stiche anstelle der hier gezeigten Pfeile ein)

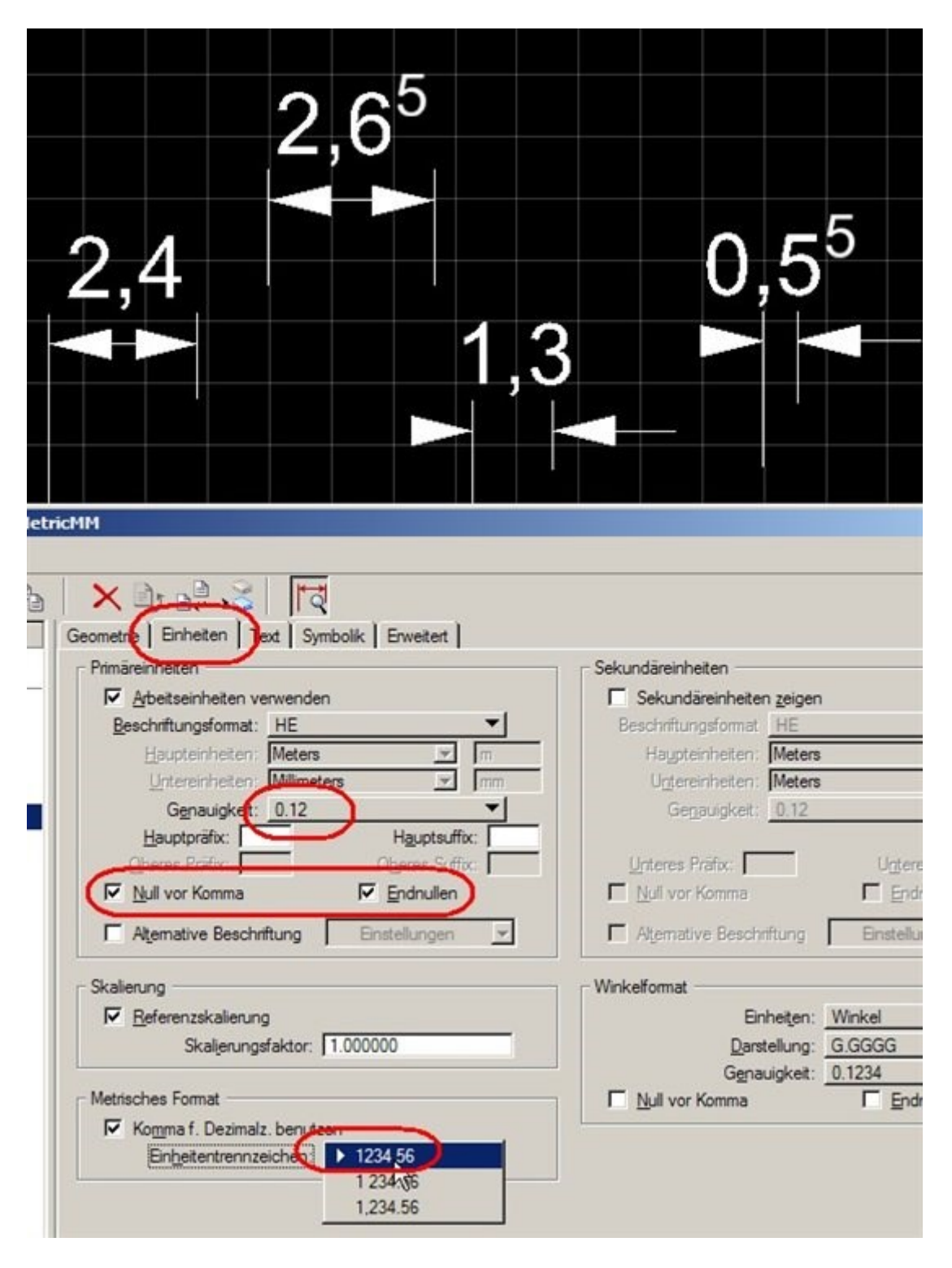

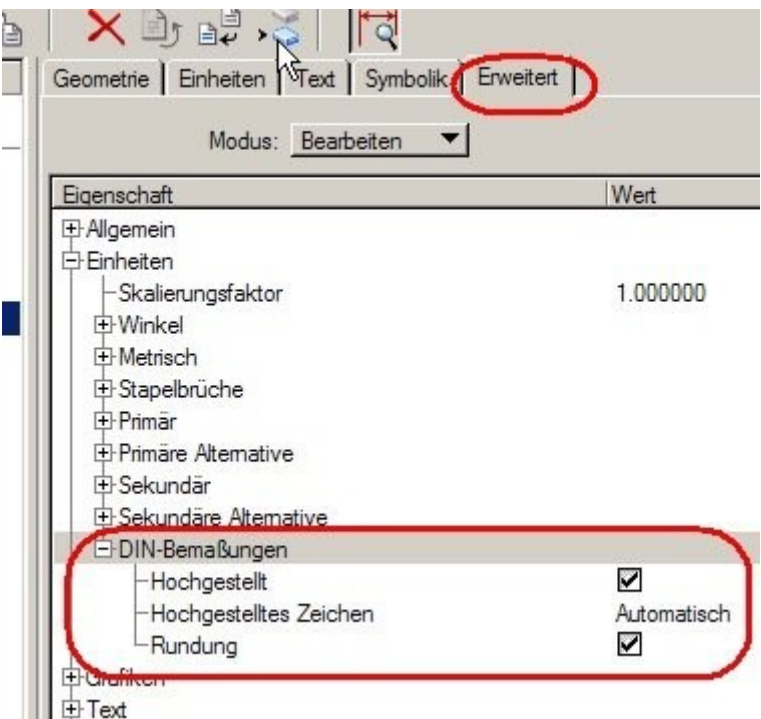

 **Bemaßen mit Bezugslinie und Ablösen des Textes von der Maßlinie**

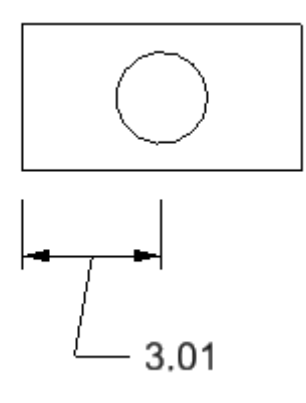

für freien Text ohne Bezugsline einfach Typ "Kein" einstellen

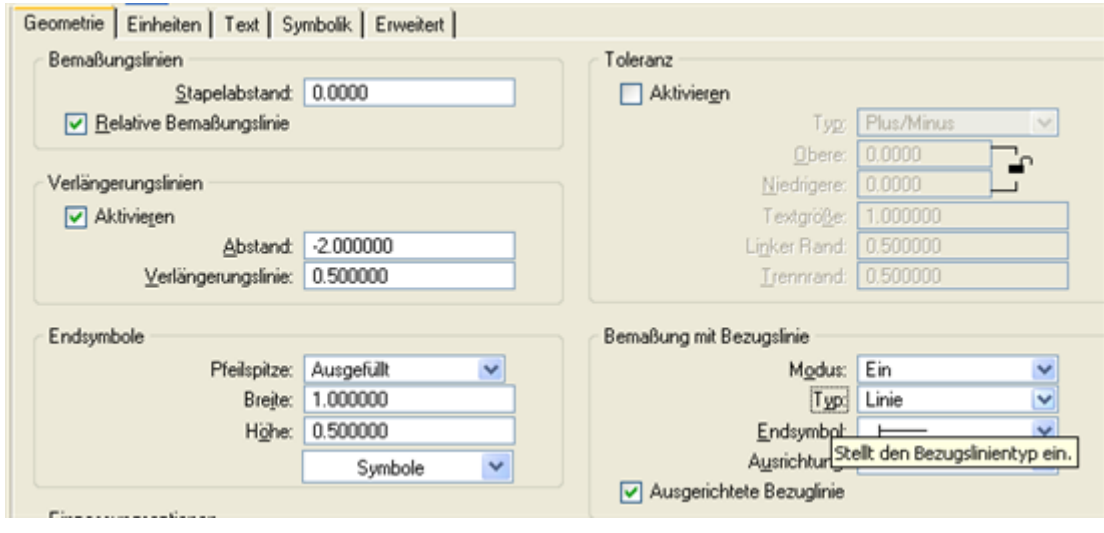

## **Verlängerungslinie (Maßhilfslinie)**

*Für die häufigste(?) Darstellung der Hilfslinien mit kleinem Abstand vom bemassten Objekt: Postitiver Abstand* gibt den Abstand vom bemassten Element an

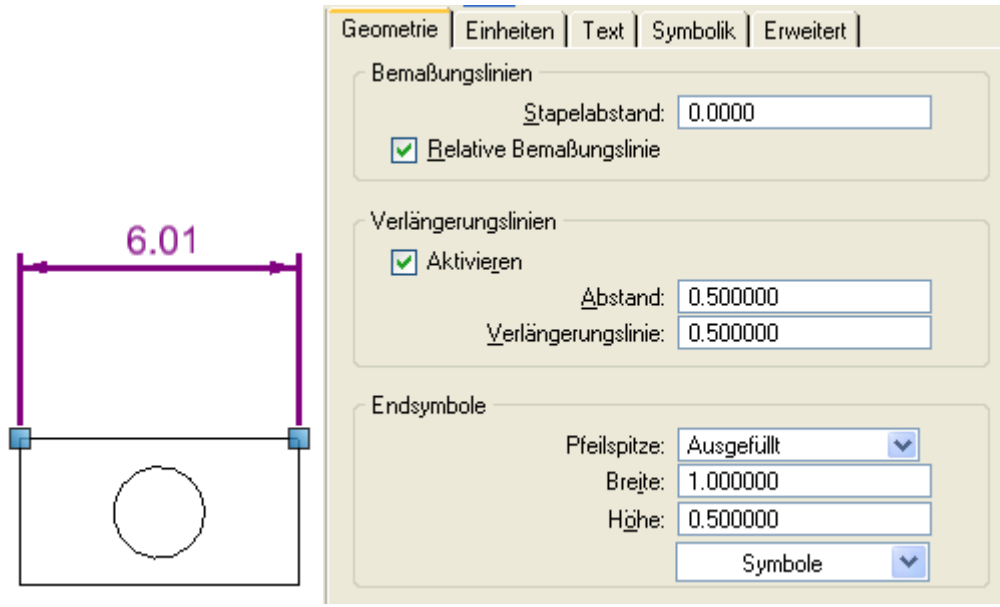

## *Für eine Bemassung mit grösserem Abstand vom bemassten Objekt:*

*ein "negativer" Wert für den Abstand* stellt einen Abstand von der Bemassungslinie anstatt vom bemassten Objekt ein - die assoziation bleibt aber am Objekt, wo sie hingehört (siehe Ziehpunkte der angewählten Bemassungen)

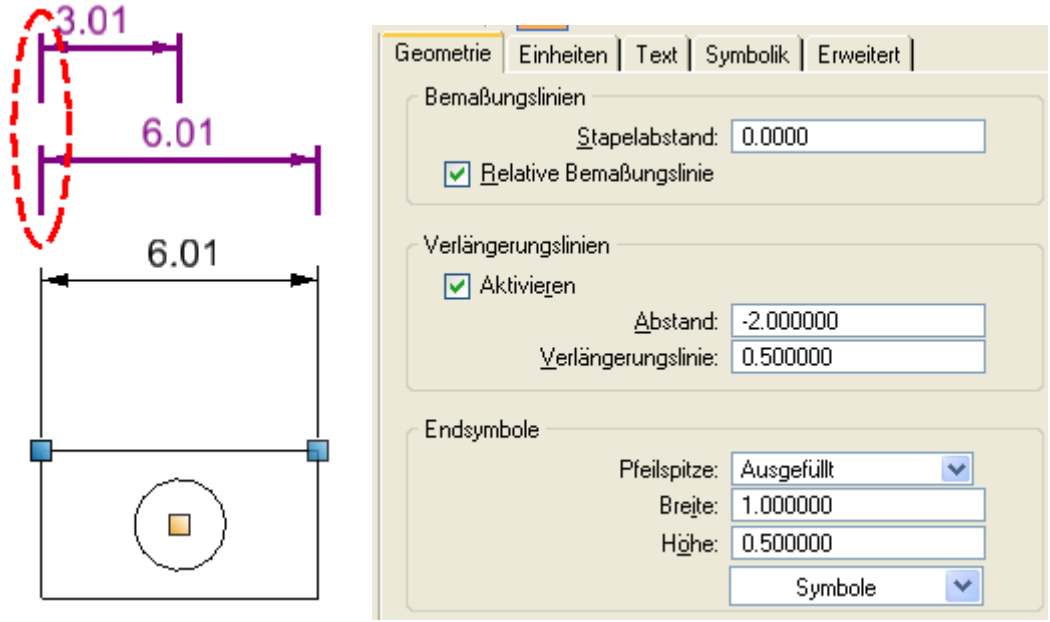